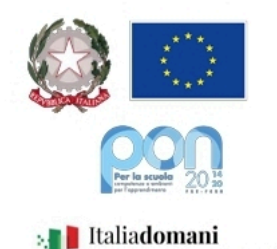

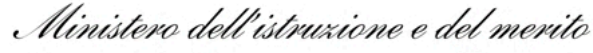

USR per il Lazio - Ambito territoriale provinciale di Latina

**Istituto Omnicomprensivo "Giulio Cesare"** Via Conte Verde, 4 | 04016 Sabaudia (LT) Tel.: 0773515038 | Fax 0773513148 www.giuliocesare.edu.it

E-mail: ltic809007@istruzione.it | PEC |tic809007@pec.istruzione.it C.M.: LTIC809007 | C.F.: 80003870591 | Cod. Univoco: UF5UV7

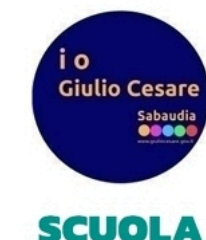

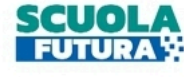

**SEZIONE 1: DA COMPILARE PER I NUOVI DOCENTI**

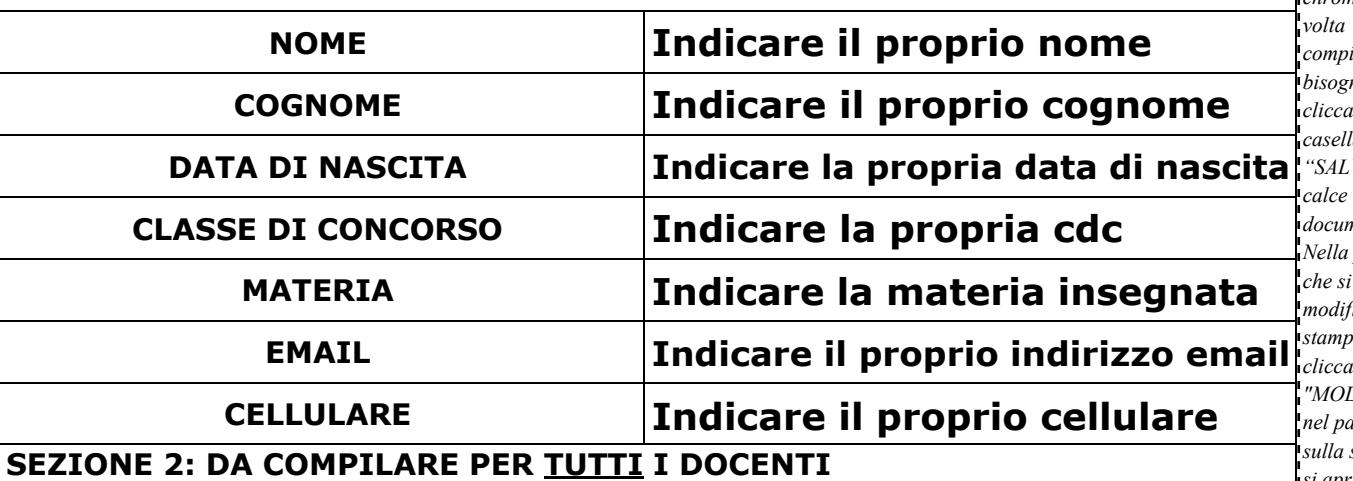

La sottoscritta, docente di **Indicare la materia insegnata**, in completamento orario presso Indicare dove avviene l'eventuale completamento orario altrimenti indicare:"nessun'altra scuola", consapevole del fatto che l'orario di cattedra di 18 ore deve essere distribuito su ALMENO 5 giorni alla settimana e che la giornata libera non è dovuta, ma si forma compatibilmente con le priorità ed esigenze dell'orario e della didattica, delle attività laboratoriali della scuola, delle cattedre esterne, dei part-time,

## C H I E D E

di poter avere come giorno libero uno tra i seguenti indicati:

**1.** (selezionare la casella corrispondente al giorno richiesto)

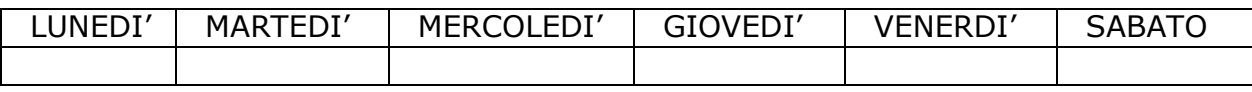

**2.** (selezionare la casella corrispondente al giorno libero alternativo)

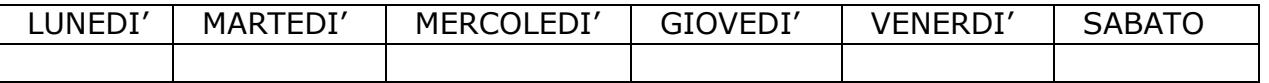

**N.B.: Nel caso in cui come prima scelta sarà indicato il LUNEDÌ o il SABATO, la seconda scelta DOVRÀ ricadere su un giorno differente dai due precedenti altrimenti qualora non sarà possibile accettare la prima scelta il giorno libero verrà assegnato d'ufficio.**

Di seguito selezionare la casella corrispondente a ciò cui si è interessati:

 $\Box$  La sottoscritta desidera avere un orario concentrato sulle prime ore;

 $\Box$  La sottoscritta desidera avere un orario concentrato sulle ultime ore;

*ISTRUZIONI PC/MAC: per la compilazione online del presente documento bisogna utilizzare il browser google chrome. Una compilato bisogna cliccare sulla*   $a$  $VA$ <sup>"</sup> in *calce a questo documento. Nella pagina che si apre modificare la stampante cliccando su "MODIFICA" nel pannello sulla sinistra, si aprirà una nuova finestra di dialogo in cui bisogna scegliere "Salva come PDF" tra le destinazione di stampa dall'elenco in basso. Una volta fatto ciò si ritorna nella finestra precedente in cui bisogna cliccare su "Salva" in alto a sinistra, si aprirà una nuova finestra di dialogo in cui scegliere dove salvare il file, che dovrà poi essere inviato tramite la propria casella email. SMARTPHON E/TABLET: il modulo va scaricato, aperto (con un'app per leggere i file pdf), compilato, salvato ed inviato tramite email.*

<u> Ulada da da d</u>

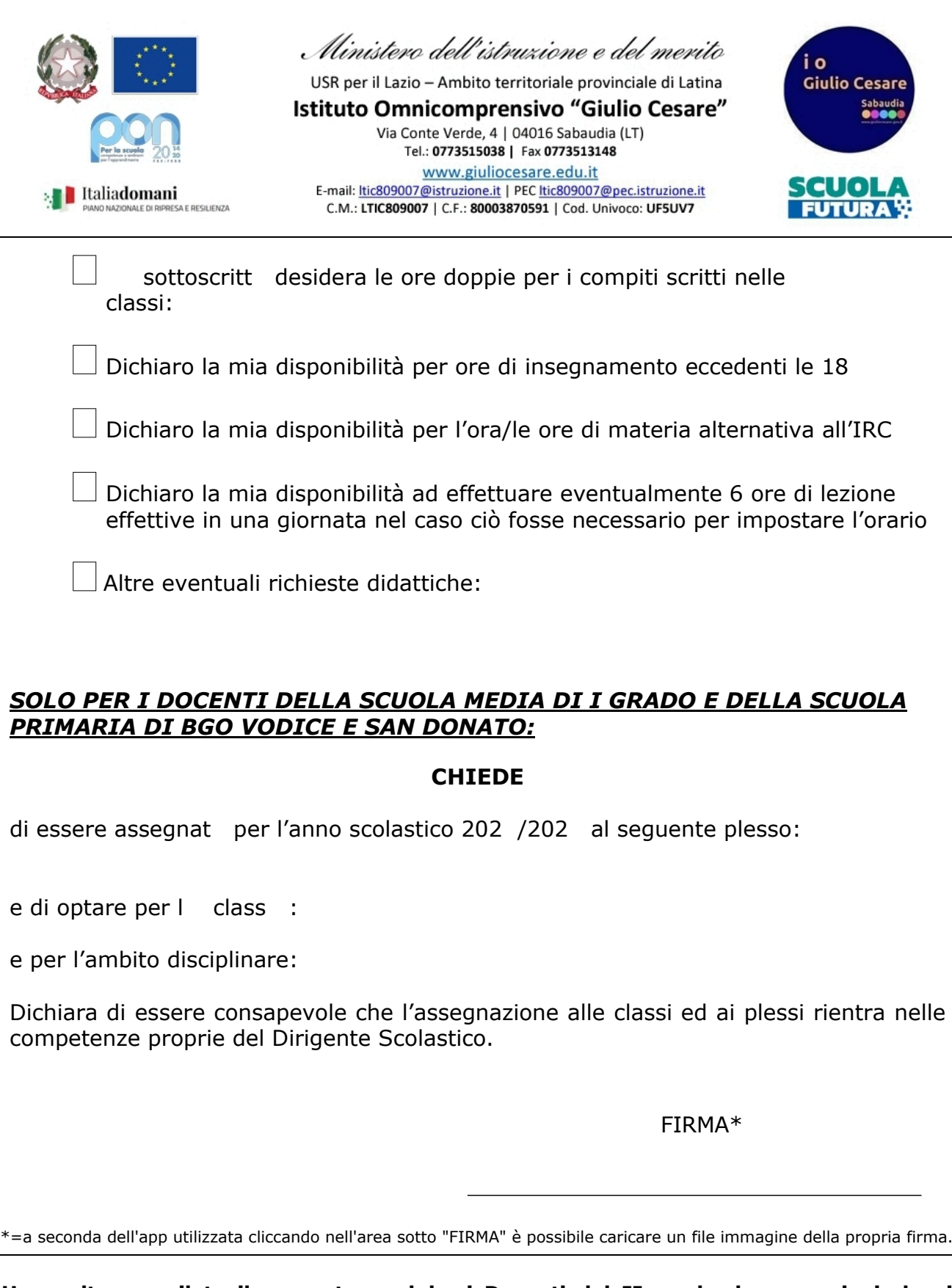

**Una volta compilato il presente modulo, i Docenti del II grado dovranno inviarlo ai seguenti indirizzi di posta elettronica specificando nell'oggetto il proprio nominativo ed il grado di appartenenza:**

- **[desiderata2grado@giuliocesare.edu.it](mailto:desiderata2grado@giuliocesare.edu.it)**
- **[ltic809007@istruzione.it](mailto:ltic809007@istruzione.it)**

**Mentre i docenti appartenenti ad ogni altro ordine e grado dovranno inviare il presente modulo compilato al solo seguente indirizzo di posta elettronica specificando nell'oggetto il proprio nominativo ed il grado di appartenenza:**

• **[ltic809007@istruzione.it](mailto:ltic809007@istruzione.it)**

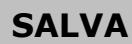